### Locate Dell apps in Windows 8.1

Umístění aplikací Dell v systému Windows 8.1 Keresse meg a Dell alkalmazásokat a Windows 8.1 alatt Odszukaj aplikacje Dell w systemie Windows 8.1 Nájdite aplikácie Dell v systéme Windows 8.1

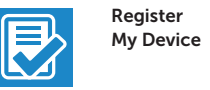

### Register your computer

Registrace počítače | Regisztrálja a számítógépét Zarejestruj komputer | Zaregistrujte si počítač

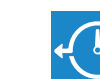

Dell Backup

### Backup, recover, repair, or restore your computer

and Recovery Zálohování, zotavení, oprava nebo obnovení počítače Készítsen biztonsági mentést, állítsa helyre, javítsa vagy állítsa helyre számítógépét

SupportAssist Kontrola počítače a případná aktualizace Ellenőrizze és frissítse számítógépét Wyszukaj i zainstaluj aktualizacje komputera Kontrolujte a aktualizujte svoj počítač

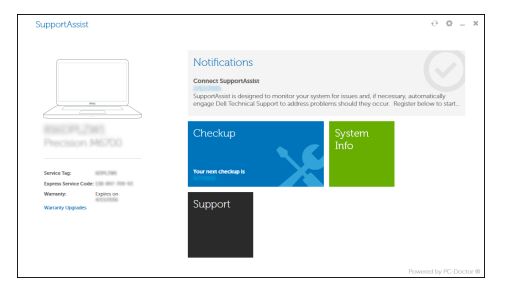

Utwórz kopię zapasową, napraw lub przywróć komputer Zálohovanie, obnovenie funkčnosti, oprava alebo obnovenie stavu vášho počítača

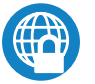

### Dell Data Protection | Protected Workspace

### Protect your computer and data from advanced malware attacks

Chraňte svůj počítač a data před pokročilými malwarovými útoky Védje számítógépét és adatait az agresszív rosszindulatú szoftverek támadásai ellen

Chroń komputer i dane przed zaawansowanymi atakami Ochrana počítača a údajov pred škodlivým softvérom

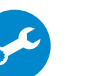

Dell

### Check and update your computer

Education Series

# Latitude 13

## Quick Start Guide

- $\not$  POZNÁMKA: Pokud se připojujete k zabezpečené bezdrátové síti, na vyzvání zadejte heslo pro přístup k dané bezdrátové síti.
- $\mathscr{U}$  MEGJEGYZÉS: Ha egy biztonságos vezeték nélküli hálózathoz csatlakozik, adja meg annak jelszavát, amikor erre a vezeték nélküli hálózathoz való hozzáféréshez szükség van.
- UWAGA: Jeśli nawiązujesz połączenie z zabezpieczoną siecią bezprzewodową, wprowadź hasło dostępu do sieci po wyświetleniu monitu.

Stručná úvodní příručka Gyors üzembe helyezési útmutató Skrócona instrukcja uruchomienia Stručná úvodná príručka

> **POZNÁMKA:** Ak sa pripájate k zabezpečenej bezdrôtovej sieti, na výzvu zadajte heslo prístupu k bezdrôtovej sieti.

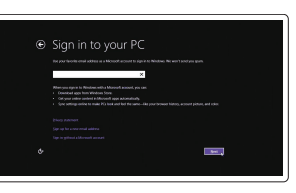

### 1 Connect the power adapter and press the power button

Připojte napájecí adaptér a stiskněte vypínač Csatlakoztassa a tápadaptert és nyomja meg a bekapcsológombot Podłącz zasilacz i naciśnij przycisk zasilania Zapojte napájací adaptér a stlačte spínač napájania

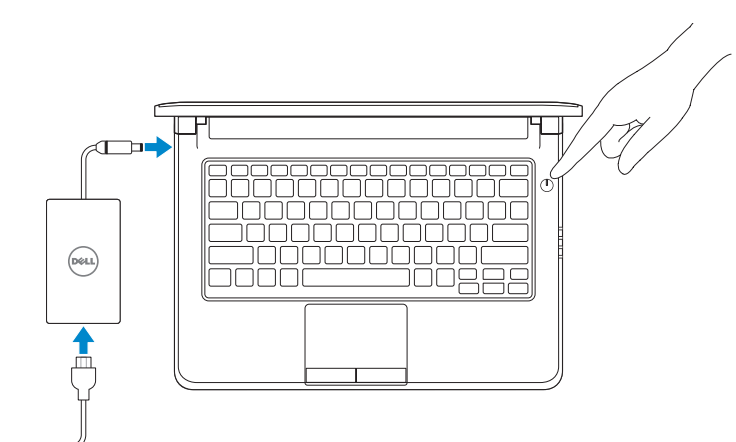

### 2 Finish operating system setup

### NOTE: If you are connecting to a secured wireless network, enter the password for the wireless network access when prompted.

Dokončete nastavení operačního systému Fejezze be az operációs rendszer beállítását Skonfiguruj system operacyjny Dokončite inštaláciu operačného systému

### Enable security and updates

Aktivujte zabezpečení a aktualizace Kapcsolja be a számítógép védelmét és a frissítéseket Włącz zabezpieczenia i aktualizacje Povoľte bezpečnostné funkcie a aktualizácie

### Connect to your network

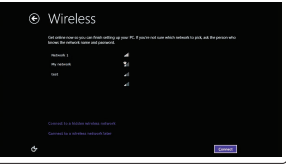

Připojte se k síti Kapcsolódjon a hálózatához Nawiąż połączenie z siecią Pripojte sa k sieti

#### $\mathbb Z$  NOTE: If you are connecting to a secured wireless network, enter the password for the wireless network access when prompted.

### Sign in to your Microsoft account or create a local account

Přihlaste se k účtu Microsoft nebo si vytvořte místní účet Jelentkezzen be a Microsoft fiókjába, vagy hozzon létre helyi fiókot Zaloguj się do konta Microsoft albo utwórz konto lokalne

Prihláste sa do konta Microsoft alebo si vytvorte lokálne konto

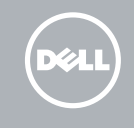

### Windows 8.1

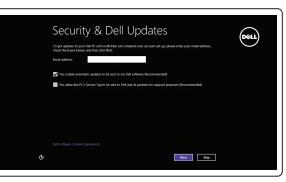

### Set up password for Windows

Nastavení hesla pro systém Windows Jelszó beállítása Windows operációs rendszerhez

Ustaw hasło systemu Windows Nastavte heslo do systému Windows

Connect to your network Připojte se k síti Kapcsolódjon a hálózatához Nawiąż połączenie z siecią Pripojte sa k sieti

- POZNÁMKA: Pokud se připojujete k zabezpečené bezdrátové síti, na vyzvání zadejte heslo pro přístup k dané bezdrátové síti.
- MEGJEGYZÉS: Ha egy biztonságos vezeték nélküli hálózathoz csatlakozik, adja meg annak jelszavát, amikor erre a vezeték nélküli hálózathoz való hozzáféréshez szükség van.
- UWAGA: Jeśli nawiązujesz połączenie z zabezpieczoną siecią bezprzewodową, wprowadź hasło dostępu do sieci po wyświetleniu monitu.
- POZNÁMKA: Ak sa pripájate k zabezpečenej bezdrôtovej sieti, na výzvu zadajte heslo prístupu k bezdrôtovej sieti.

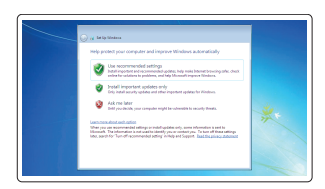

### Protect your computer

Ochrana počítače Védje számítógépét Zabezpiecz komputer Chráňte svoj počítač

### Windows 7

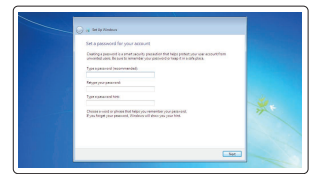

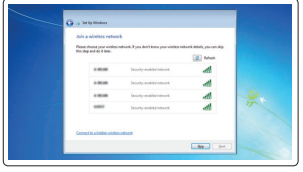

### Ubuntu

### Follow the instructions on the screen to finish setup.

Dokončete nastavení podle pokynů na obrazovce.

A beállítás befejezéséhez kövesse a képernyőn megjelenő utasításokat.

Postępuj zgodnie z instrukcjami wyświetlanymi na ekranie, aby ukończyć proces konfiguracji.

Podľa pokynov na obrazovke dokončite nastavenie.

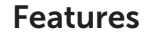

Funkce | Jellemzők | Funkcje | Vlastnosti

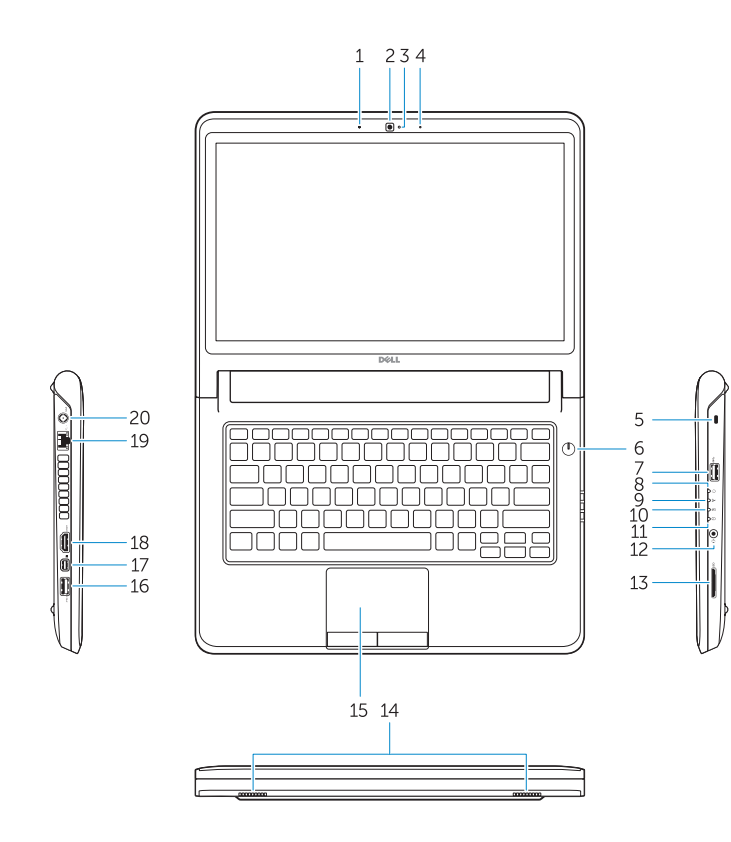

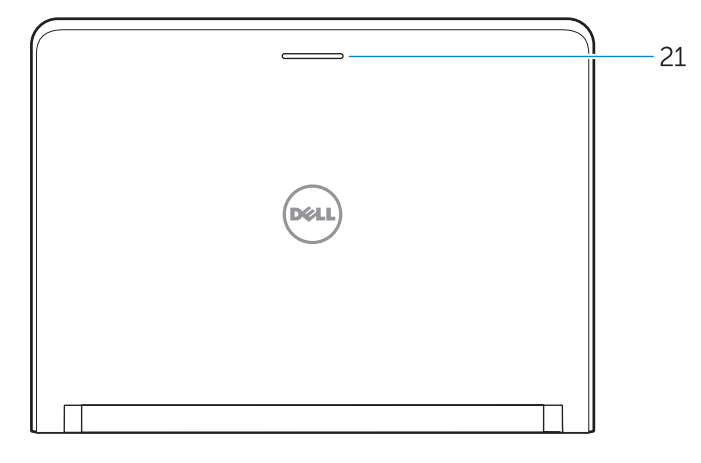

- 2. Camera
- 3. Camera-status light
- 4. Microphone
- 5. Security-cable slot
- 6. Power button
- 7. USB 3.0 connector
- 8. Power-status light
- 9. Wireless-status light
- 10. Battery-status light
- 11. Hard-drive activity light
- 12. Headset connector
- 13. SD-card reader
- 14. Speakers

### 1. Microphone

- 16. USB 3.0 connector
- 17. Mini DisplayPort connector
- 18. HDMI connector
- 19. RJ45 connector
- 20. Power connector
- 21. Network-status Light

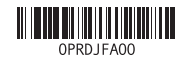

### 15. Touchpad

- 20. Konektor napájení
- 21. Indikátor stavu sítě

- 15. Dotyková plocha
- 16. Konektor USB 3.0
- 17. Konektor mini DisplayPort
- 18. Konektor HDMI
- 19. konektor RJ45
- 20. Konektor napájanja
- 21. Kontrolka stavu siete
- 15. Dotyková podložka
- 16. Konektor USB 3.0
- 17. Konektor rozhraní Mini DisplayPort
- 18. Konektor HDMI
- 19. Konektor RJ45
- 1. Mikrofon
- 2. Kamera
- 3. Kontrolka stavu kamery
- 4. Mikrofon
- 5. Slot bezpečnostního kabelu
- 6. Vypínač
- 7. Konektor USB 3.0
- 8. Indikátor stavu napájení
- 9. Indikátor stavu bezdrátového připojení
- 10. Indikátor stavu baterie
- 11. Indikátor činnosti pevného disku
- 12. Konektor náhlavní sady
- 13. Čtečka karet SD
- 14. Reproduktory
- 1. Mikrofon
- 2. Kamera
- 3. Kamera állapot jelzőfény
- 4. Mikrofon
- 5. Biztonsági kábel foglalata
- 6. Bekapcsológomb
- 7. USB 3.0 csatlakozó
- 8. Bekapcsolás állapot jelzőfény
- 9. Vezeték nélküli állapot jelzőfény
- 10. Akkumulátor állapot jelzőfény
- 11. Merevlemez-meghajtó aktivitás jelzőfény
- 12. Fejhallgató csatlakozó
- 13. SD kártyaolvasó
- 15. Tabliczka dotykowa
- 16. Złącze USB 3.0
- 17. Złącze Mini DisplayPort
- 18. Złącze HDMI
- 19. Złacze RJ45
- 20. Złacze zasilania
- 21. Lampka stanu sieci
- 1. Mikrofon
- 2. Kamera
- 3. Lampka stanu kamery
- 4. Mikrofon
- 5. Gniazdo linki antykradzieżowej
- 6. Przycisk zasilania
- 7. Złącze USB 3.0
- 8. Lampka stanu zasilania
- 9. Lampka stanu sieci bezprzewodowej
- 10. Lampka stanu akumulatora
- 11. Lampka aktywności dysku twardego
- 12. Złącze zestawu słuchawkowego
- 13. Czytnik kart SD
- 14. Głośniki
- 1. Mikrofón
- 2. Kamera
- 3. Kontrolka stavu kamery
- 4. Mikrofón
- 5. Otvor pre bezpečnostný kábel
- 6. Tlačidlo napájania
- 7. Konektor USB 3.0
- 8. Kontrolka stavu napájanja
- 9. Kontrolka stavu bezdrôtovej siete
- 10. Kontrolka stavu batérie
- 11. Kontrolka aktivity pevného disku
- 12. Konektor náhlavnej súpravy
- 13. Čítačka kariet SD
- 14. Reproduktory

14. Hangszórók 15. Érintőpad 16. USB 3.0 csatlakozó 17. Mini-DisplayPort csatlakozó

18. HDMI csatlakozó 19. RJ45 csatlakozó 20. Tápcsatlakozó

21. Hálózati állapotjelző fény

Printed in China. 2015-08

#### Product support and manuals

Podpora a příručky k produktům Terméktámogatás és kézikönyvek Pomoc techniczna i podręczniki Podpora a príručky produktu

Dell.com/support Dell.com/support/manuals Dell.com/support/windows Dell.com/support/linux

### Contact Dell

Kontaktujte společnost Dell Kapcsolatfelvétel a Dell-lel Kontakt z firmą Dell Kontaktujte Dell

Dell.com/contactdell

### Regulatory and safety

Regulace a bezpečnost Szabályozások és biztonság Przepisy i bezpieczeństwo Zákonom vyžadované a bezpečnostné informácie

Dell.com/regulatory\_compliance

### Regulatory model

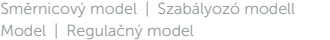

P47G

### Regulatory type

Regulační typ | Szabályozó típus Typ | Regulačný typ

P47G002

### Computer model

Model počítače | Számítógép modell Model komputera | Model počítača

Latitude -3350

© 2015 Dell Inc. © 2015 Microsoft Corporation. © 2015 Canonical Ltd.